Note- this instruction manual is an excerpt from a clean version of the final modified version of Attachment C: CA-GREET3.0 Technical Support Documentation, posted on August 13, 2018 as part of the rulemaking process supporting the LCFS amendments in effect from Q1 2019.

# **Tier 1 Simplified CI Calculator Instruction Manual**

## **Biomethane from Anaerobic Digestion of Wastewater Sludge**

## **A. Introduction**

This document provides detailed instructions for the use of the Simplified CI Calculator for Tier 1 Wastewater Sludge to Renewable Natural Gas (RNG) pathway applications. This Calculator is to be used to calculate the carbon intensity (CI) for Compressed Natural Gas (CNG), Liquefied Natural Gas (LNG), and Liquefied and subsequently Compressed Natural Gas (L-CNG) produced from biogas (also referred to as digester gas) generated by the anaerobic digestion of wastewater sludge at a publicly-owned treatment works (POTW). Each required specific input in the Calculator has been numerically labeled (i.e., 1.1, 1.2, etc.) so that users can follow the sequence and enter information as required.

## **Download the Simplified CI Calculator here:**

<https://www.arb.ca.gov/fuels/lcfs/ca-greet/ca-greet.htm>

The Calculator has been automated to perform CI calculations using factors from the CA-GREET3.0 model. Applicants are required to add facility information and verifiable monthly feedstock, operational energy use, fuel production and co-product data, and transport distances used in calculating the CI of biomethane derived from the anaerobic digestion of wastewater sludge at a POTW. **All inputs selected and input by the applicant must meet the requirements of the monitoring plan for entities required to validate or verify pursuant to sections 95491.1(c) and are subject to verification unless specifically exempted.**

This Calculator also includes additional reference material such as greenhouse gas emissions factors used in CA-GREET3.0 and reference fuel specifications. Also included with the Calculator is a detailed breakdown of the calculations used to determine the final CI of each fuel pathway.

The applicant may only enter values or make selections in input fields designated by CARB for user input/selection, and may not change any other values or fields in the Calculator.

## **B. Color Legend Used in the Calculator**

The Calculator uses the following color legend to differentiate required inputs, calculated values, etc., described below:

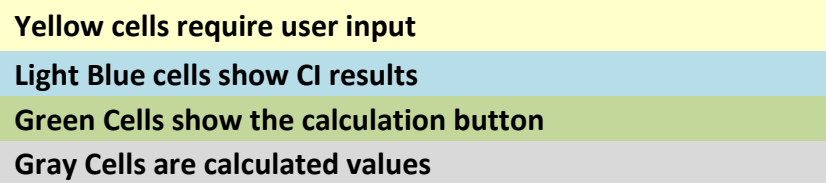

## **C. Calculator Overview**

The following table provides an overview of the tabs used in the Simplified CI Calculator (Calculator).

| <b>Tab Name</b>    | <b>Description</b>                                                                                                    |
|--------------------|----------------------------------------------------------------------------------------------------|
| <b>RNG Summary</b> | Summary worksheet. Contains an overall summary of the information<br>entered in the "RNG" tab of the calculator, and calculated CIs for<br>wastewater sludge-derived CNG, LNG, and L-CNG. If desired, a<br>conservative margin of safety may be added to the calculated CI in this<br>tab in order to establish the final CI, pursuant to section 95488.4(a) of the<br>regulation.                                                                                          |
| <b>RNG</b>         | Main calculation worksheet. Contains the main components of the calculator<br>with fields requiring user inputs, and other intermediate and final parameters<br>calculated by the sheet. Calculations in grayed out cells are automatically<br>calculated but dependent upon input to yellow cells in the corresponding<br>sections of the calculator. This tab also includes CI calculations using inputs<br>in this tab. Additional detailed instructions included below. |
| <b>EF Table</b>    | Reference worksheet. Contains greenhouse gas emissions factors from<br>the CA-GREET3.0 model used in calculation of carbon intensities.                                                                                                    |
| <b>Reference</b>   | Reference worksheet. Contains physical property specifications of fuels<br>(i.e., HHV, LHV, density, carbon ratio, etc.), global warming potentials<br>(GWP) of greenhouse gases, unit conversion factors, tailpipe emissions<br>factors, LNG boil-off emissions factors, and other information used for<br>calculating the CIs of the finished fuels.                                                                                                    |

**Table C.1. Overview of Tabs Used in the Simplified CI Calculator**

## **D. RNG tab**

The "RNG" tab contains the main CI calculation worksheet and consists of the following major sections:

- *Section 1. Applicant Information*
- *Section 2. Biomethane Production Data*
- *Section 3. CNG, LNG, and L-CNG Production and Transport Data*
- *Section 4. CI Calculation Details*

*Section 1. Applicant Information for Biomethane Production*

The following table lists the fields used in Section 1 of the RNG tab.

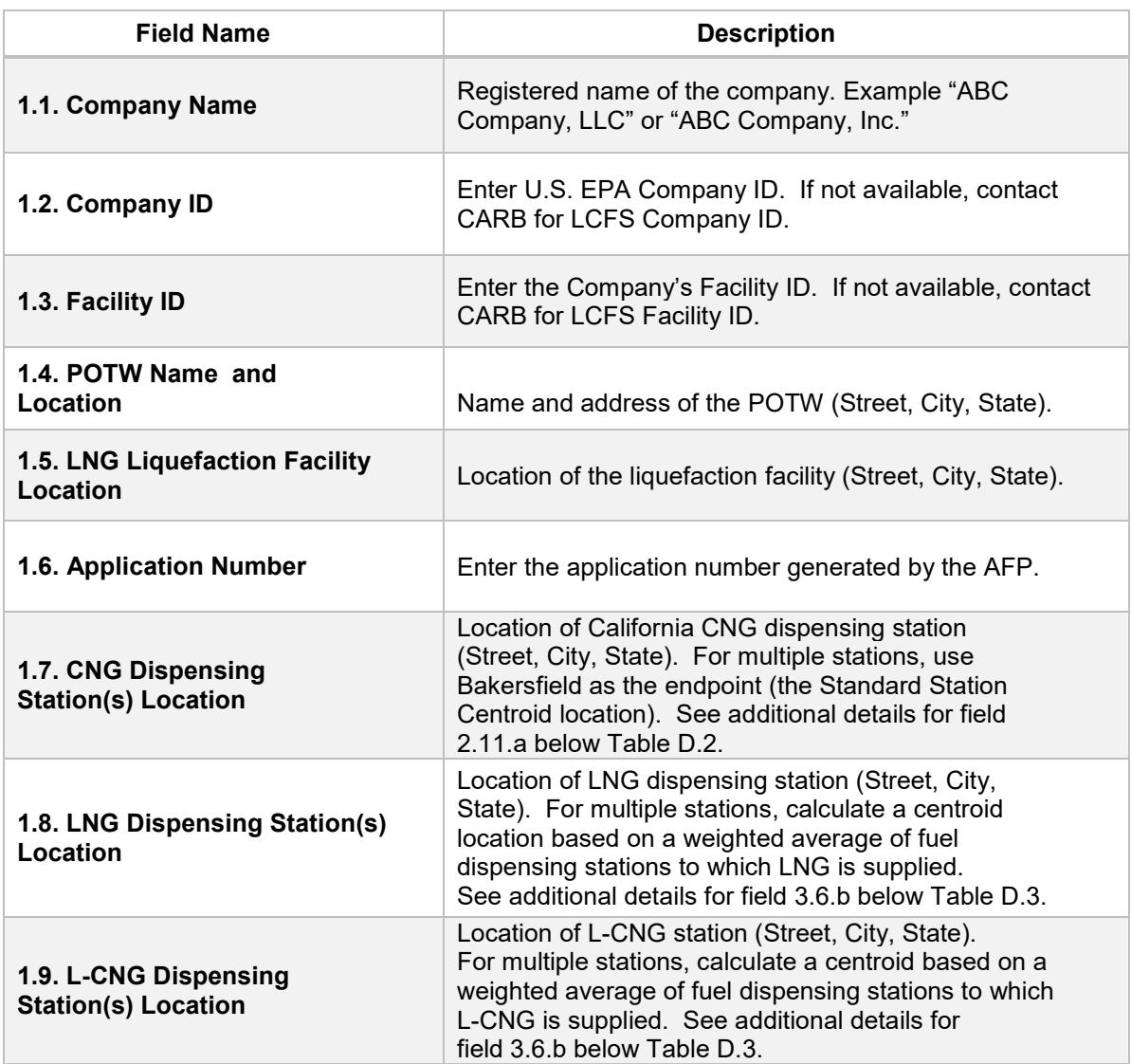

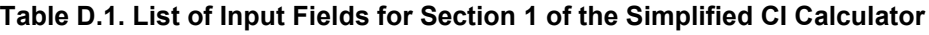

# *Section 2. Biomethane Production Data*

The following table lists the fields used in Section 2 of the RNG tab. Additional details are included below Table D.2.

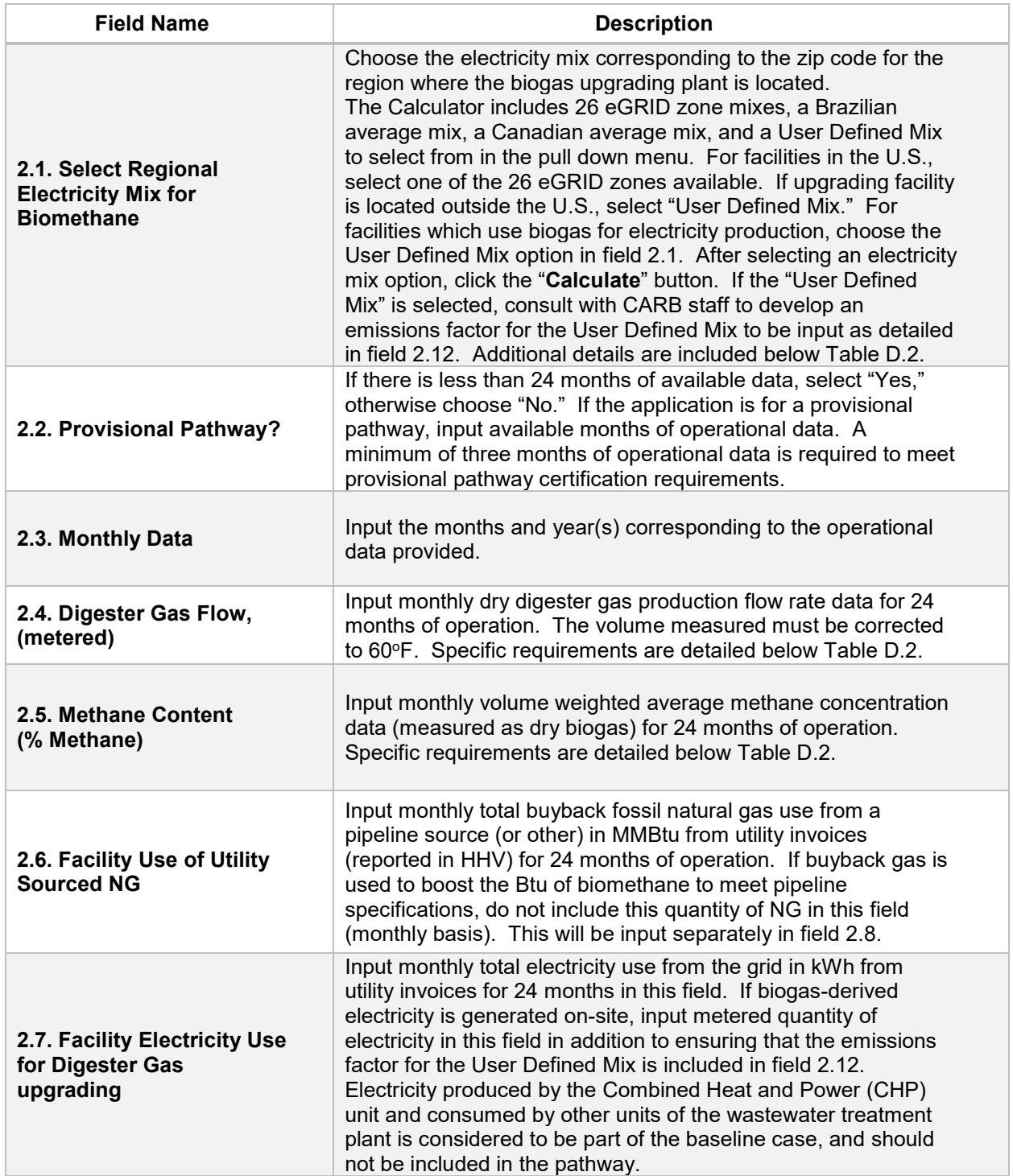

#### **Table D.2. List of Input Fields for Biogas Processing**

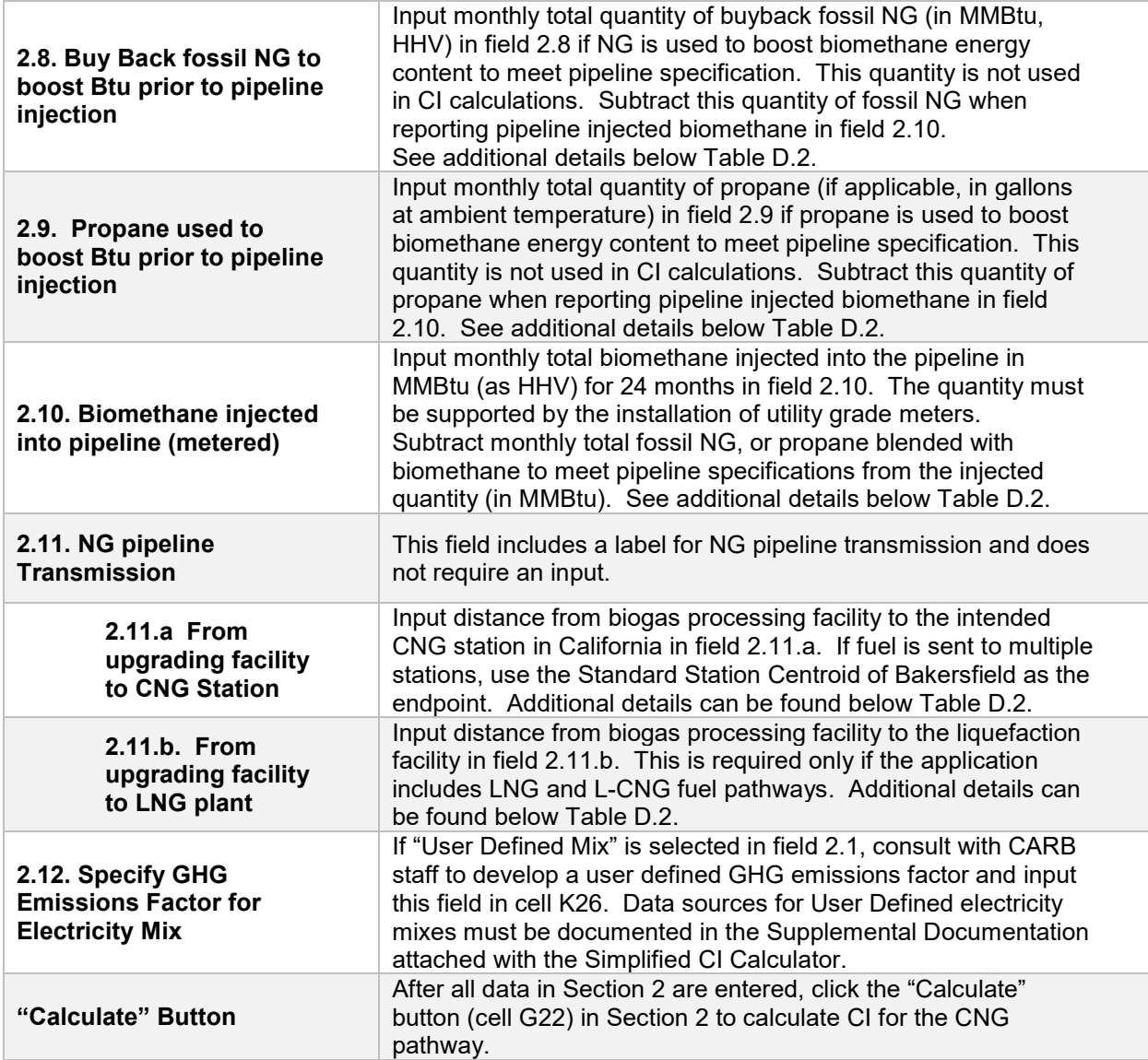

*Additional Details for Section 2 and Table D.2*

Using biogas to generate electricity for biogas upgrading (Field 2.1)

Although the Calculator can accommodate facilities which use biogas to generate electricity for biogas upgrading, applicants must declare the use of on-site electricity generation and consult CARB staff to determine a user-defined emissions factor. A dedicated meter to quantify biogas-derived electricity in kWh must be used to report use of this electricity in the Calculator sheet.

Raw digester gas sourced from the anaerobic digester (Field 2.4)

Requires a dedicated flow measurement system with temperature measurement to enable reporting of the total monthly raw digester gas flow quantity at 1 atmosphere pressure and 60°F (dry gas corrected for moisture). The flow measurement system must be installed upstream of the valve used to divert gas flow to the flare, combined heat and power (CHP) unit, or the feed compressor to the biogas upgrading plant. The system must also be calibrated per manufacturer's requirement and scaled to measure the entire range of potential flow of biogas. Measurement must be continuous and all data must be electronically archived (manual recording is not acceptable). The direct metering of the quantity and percentage methane concentration of biogas captured from the digester are not used in CI calculations, but rather as a check to ensure that total biomethane sales do not exceed the biogas quantity produced or generated in the digester. If biogas is used for electricity generation, applicant must report metered quantity of biogas used for electricity generation in the supplemental document and metered quantity of electricity generated on-site.

Methane content (% Methane in Field 2.5)

Input monthly weighted average methane concentration (dry gas basis) in the digester gas. Methane concentration measurement must be recorded every 15 minutes (at a minimum) with instrumentation capable of electronic archival (manual recording will not be acceptable). The methane measurement system requires calibration per manufacturer's requirement and scaled to measure the entire potential range of methane concentration in the biogas.

Dedicated metering of buyback NG and propane (Field 2.8 and 2.9)

For biogas upgrading facilities which use buyback natural gas (NG) or propane to boost the Btu of biomethane prior to pipeline injection (to meet pipeline specifications), dedicated metering must be installed to substantiate quantities of NG or propane used for this purpose. If dedicated metering is not installed or not verifiable, all NG and propane reported in fields 2.8 and 2.9 respectively, will be added to NG reported in field 2.6 (and considered used for upgrading biogas).

Biomethane injected into the pipeline (Field 2.10)

The monthly total quantity of biomethane input in field 2.10 must correspond to the quantity of biomethane (in MMBtu) injected into the pipeline. However, since this quantity may include NG or propane blended with biomethane to meet pipeline specifications, the use of any non-renewable gas must be explicitly disclosed through invoices. The quantity entered in field 2.10 would include only the biomethane quantity; any fossil inputs must be subtracted from the actual quantity injected into the pipeline that was purchased by the local utility or other party. This reporting is consistent with quantities reported for RIN generation under the RFS, which is based on the Btu of the

pipeline quality biogas after treatment, and prior to any blending with non-renewable fuel or injection into a pipeline.

**Note:** CI calculations for biomethane are performed on a net MMBtu injected by subtracting all fossil NG and propane inputs (including quantities used in a flare, or thermal oxidizer) from renewable biomethane (in MMBtu) injected into the pipeline.

Pipeline transport distance for renewable natural gas (Fields 2.11.a and 2.11.b)

For pipeline transport distance from a biogas processing facility to a CNG dispensing station or to a liquefaction facility, driving distances between the two locations may be determined using a publicly available web-based driving distance estimator. For RNG to CNG pathways which use multiple dispensing stations, staff used fuel sales data for Q1 and Q2, 2017 and calculated a volume weighted Standard Station Centroid, which was found to be just below Bakersfield. Based on the centroid approach, applicants using multiple dispensing stations may use driving distance from the POTW in the U.S. or Canada, to Bakersfield, California as the pipeline transmission distance in the Simplified CI Calculator (or Tier 2 if applicable). Alternatively, the applicant could choose to use a more conservative value, such as the distance to the farthest fueling facility, in order to minimize the risk of exceeding the certified CI as a result of changes in the supply chain.

# *Section 3. CNG, LNG and L-CNG Production and Transport Data*

Table D.3 provides details of inputs for LNG and L-CNG pathways. Additional details are included below in Table D.3.

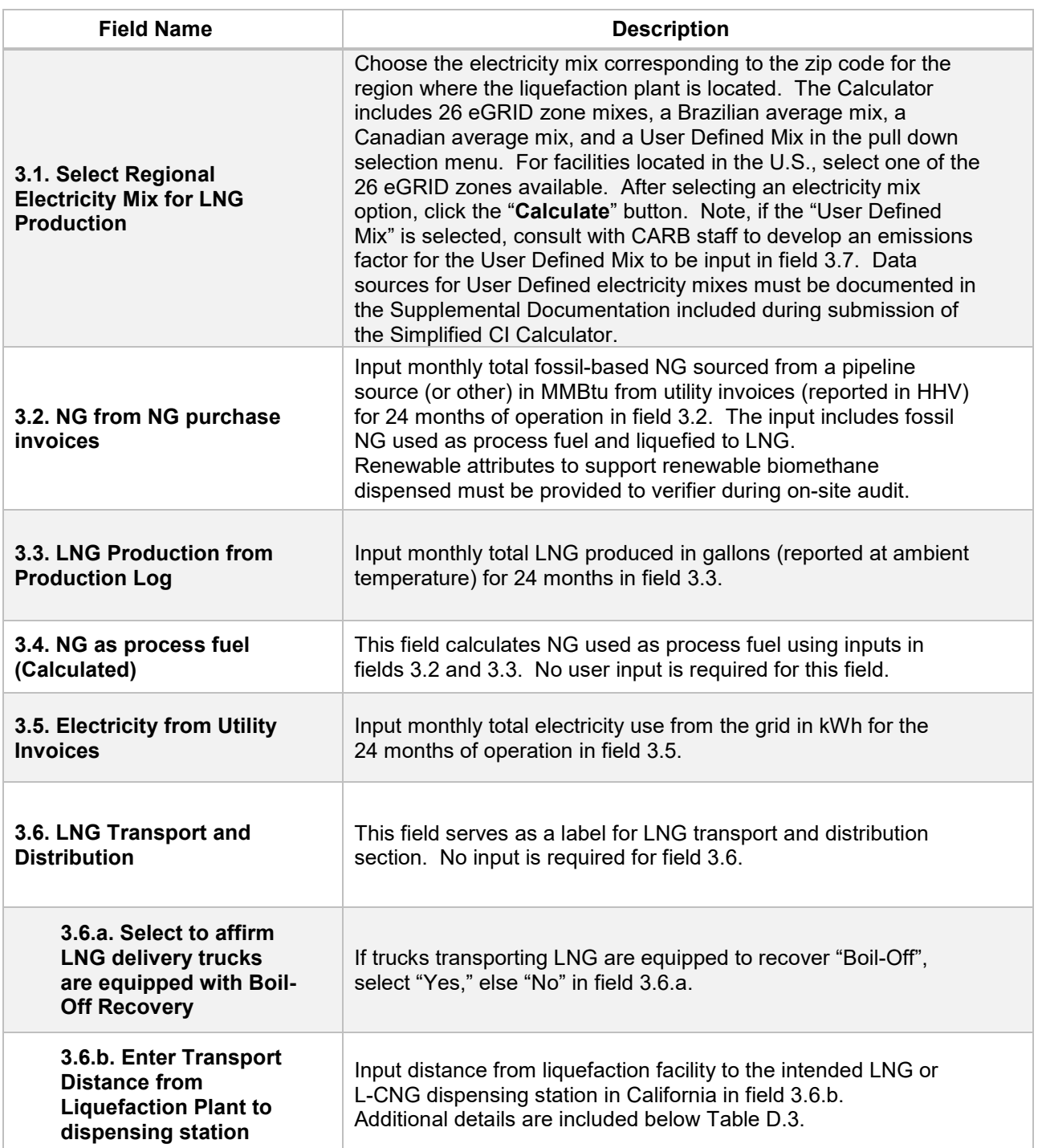

#### **Table D.3. List of Input Fields for Section 3 of the Simplified CI Calculator.**

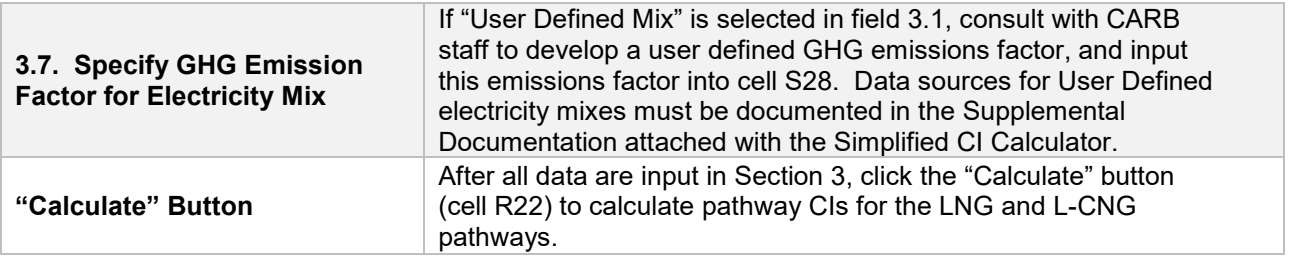

### *Additional Details for Section 3*

Transport of LNG to dispensing facility (Field 3.6.b)

Driving distance between any two locations may be determined using a publicly available web-based driving distance estimator if fuel is dispensed at a single station. If multiple dispensing facilities are utilized, a volume weighted average transport distance based on 24 months of sales records must be used for LNG distribution to fueling facilities. Alternatively, the applicant could choose to use a more conservative value, such as the distance to the farthest fueling facility, in order to minimize the risk of exceeding the certified CI as a result of changes in the supply chain.

### *Section 4. CI Calculation Details*

This section provides a detailed breakdown of CI calculations using inputs in the RNG tab and applicable reference data. Standard inputs and corresponding GHG emissions are detailed in this section.